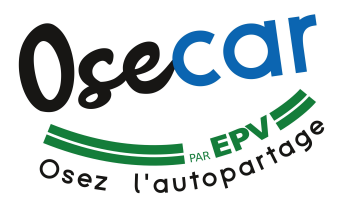

# **COMMENT ACTIVER LE PRÉPAIEMENT OU L'ABONNEMENT**

## **Préalables (dans l'ordre) :**

- a Etre inscrit à Osecar – [www.osecar.fr](http://www.osecar.fr/) / osecar@enr-citoyennes.fr
- b Avoir activé son compte sur « https://carsharing.themobilityfactory.coop ».
- c Posséder une carte bancaire.

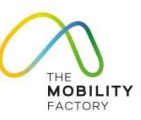

### **1 - Se connecter à l'application**

- Se connecter à l'appli TMF.
- Choisir le profil (si vous en avez plusieurs).

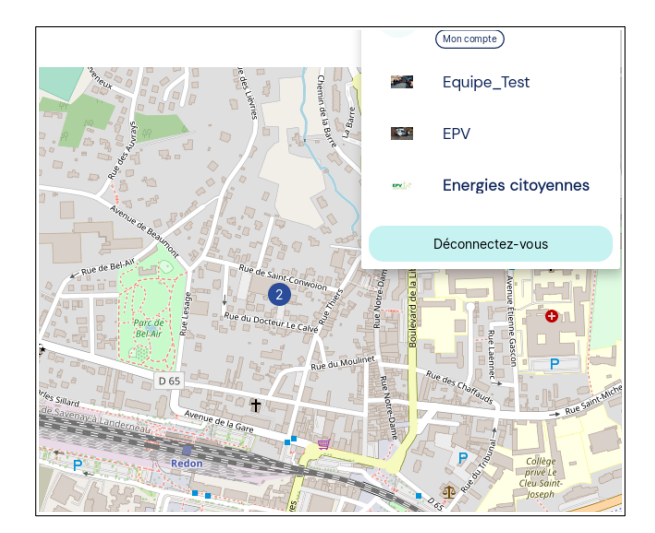

### **2 - Accéder au menu « Budget »**

- → Dérouler le menu.
- → Sélectionner « Mes Budgets ».

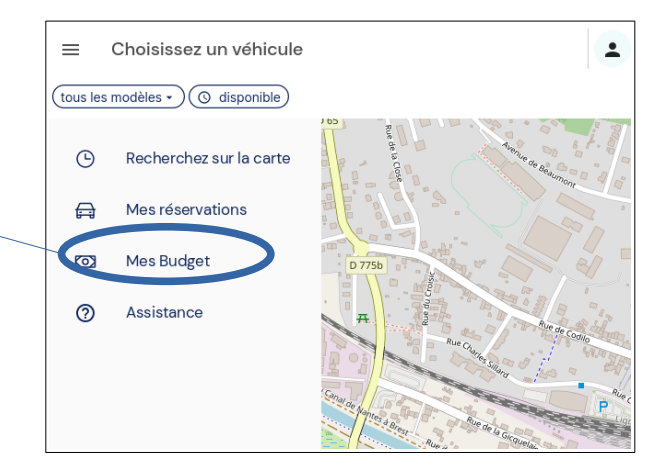

→ Puis sélectionner « Achetez Budget ».

Remarque : tant que vous n'avez pas activé les modalités de paiement (abonnement ou prépaiement pour les non abonnés), vous ne pouvez pas réserver.

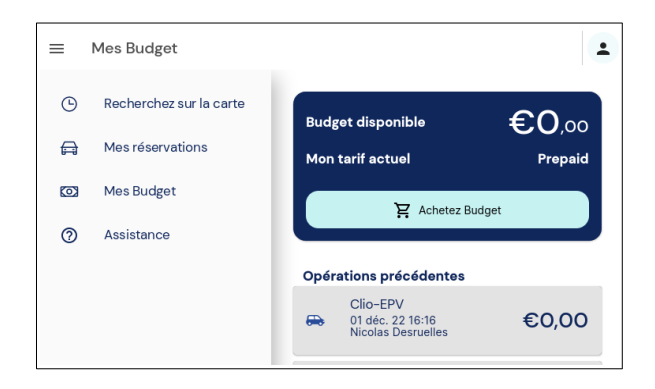

- $\rightarrow$  Vous avez alors accès au menu suivant :
- → Sélectionner le bon tarif en fonction de votre profil :
	- particulier ou entreprise/collectivité
	- abonné ou non-abonné

→ Vous allez être redirigé sur une plateforme de paiement en ligne sécurisée « Mollie.fr ».

Laissez-vous guider par les instructions.

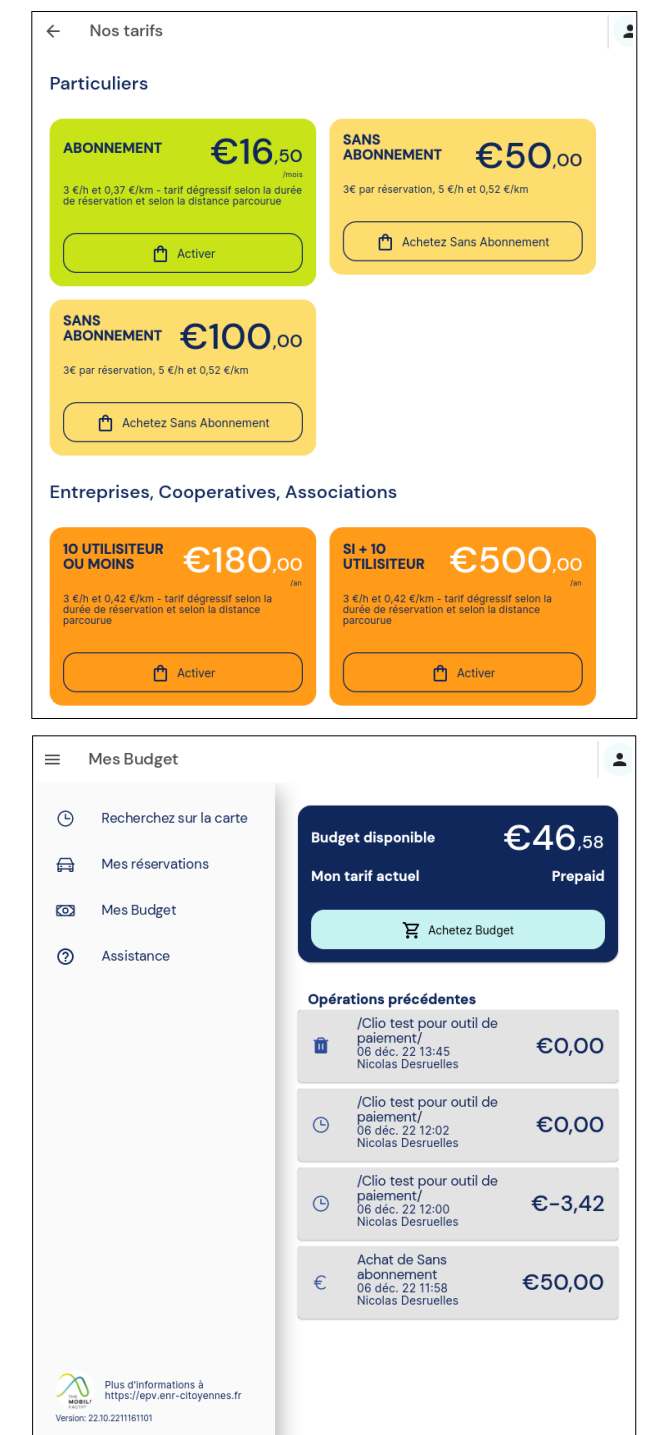

#### **3 - Facturation**

 $\rightarrow$  Le paiement en ligne ne produit pas de facture automatiquement. Vous pouvez vérifier le paiement sur votre compte bancaire, il apparaît dans l'intitulé « ...Mollie-Osecar... ».

→ Vous pouvez consulter l'historique de vos paiements et le reste de crédit (pour les non abonnés) en retournant dans le menu « Budget ».

 $\rightarrow$  Pour les abonnés particuliers :

Décompte/débit de la première mensualité, puis chaque mois (à la date anniversaire de l'activation), décompte de la mensualité suivante et de votre consommation.

→ Pour les entreprises et collectivités :

\* Le paiement est activé par la personne référente de la structure. Ses utilisateurs n'ont pas d'action à faire pour le paiement.

\* Chaque utilisateur a accès à l'historique de ses trajets.

\* La personne référente a accès à l'historique de toutes les utilisations.

\* EPV envoie par mail une facturation des utilisations de tous les utilisateurs à la personne référente.

> En cas de besoin (du lundi au vendredi, de 8h30 à 17h30) : **07 87 89 66 72 /** 02 99 72 39 49

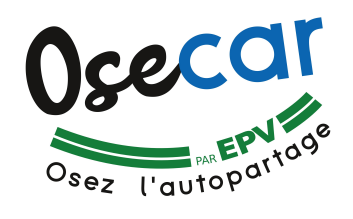